## C PayCloud v3.7 - 12.16.19 Release

## Enhancements

• New Account enrollment on the Make a Payment and Schedule Future or Recurring Payment pages have been updated.

<u>Use Case</u>: Enrolling a new account will now change the default selected payment account on the 'Make a Payment' or 'Schedule Payment' pages to be the newly enrolled account, otherwise the default is the account used in the most recent successful payment. See an example of the default demarcation below.

| Statements                         | Manage Payment Methods   | Payment History                                                            | Credit Book Activity                               | Current A                                                                              |  |
|------------------------------------|--------------------------|----------------------------------------------------------------------------|----------------------------------------------------|----------------------------------------------------------------------------------------|--|
|                                    |                          |                                                                            |                                                    |                                                                                        |  |
|                                    |                          |                                                                            |                                                    |                                                                                        |  |
| Method                             |                          |                                                                            |                                                    |                                                                                        |  |
| ank Account Manage Payment Methods |                          |                                                                            | ge Payment Methods                                 |                                                                                        |  |
| Pay With New Bank Account          |                          |                                                                            | Schedule a future or recurring payment             |                                                                                        |  |
| Credit Card                        |                          |                                                                            | Incoming Payments                                  |                                                                                        |  |
|                                    |                          | View Scheduled Payment History<br>There are no upcoming payments scheduled |                                                    |                                                                                        |  |
|                                    |                          |                                                                            |                                                    |                                                                                        |  |
| 1000                               |                          |                                                                            | 5 F F F F F F F F F F F F F F F F F F F            |                                                                                        |  |
|                                    |                          |                                                                            |                                                    |                                                                                        |  |
| nount                              |                          |                                                                            |                                                    |                                                                                        |  |
|                                    |                          |                                                                            |                                                    |                                                                                        |  |
|                                    |                          |                                                                            |                                                    |                                                                                        |  |
|                                    |                          |                                                                            |                                                    |                                                                                        |  |
|                                    | Method<br>w Bank Account | Method<br>w Bank Account                                                   | Method<br>w Bank Account<br>Upc<br>View S<br>There | Method<br>w Bank Account<br>Upcoming Payment History<br>There are no upcoming payments |  |

## **Bug Fixes**

- Fixed an issue with Statement and Current Activity views where a transaction would sometimes display its total twice.
- Fixed a display issue in the 'New Autodraft' grid where some current period payments may not be factored into the Draft Amount column when drafting for Statement Balance.

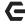

• Fixed an issue preventing the 'Remember Me' feature from working for Club Admin logins.